## **Chapter 14: Control theory: graphical techniques**

**ML\_14\_1** Root locus

% Onwubolu, G. C. % Mechatronics: Principles & Applications % Elsevier  $\%$ % Mechatronics: Principles & Applications Toolbox Version 1.0 % Copyright © 2005 by Elsevier % % Chapter 14: Control theory: graphical techniques: Root Locus Techniques % % Example 14.1: MATLAB allows root loci to be plotted with the % rlocus(GH) command, where  $G(s)H(s) = \text{numgh/dengh}$  and GH is an LTI transfer- % function object. Points on the root locus can be selected interactively % using the  $[K,p] =$  rlocfind(GH) command. MATLAB then yields the gain(K) at % that point as well as all other poles(p) that have that gain. We can zoom % in and out of the root locus by changing the range of axis values using % the command axis([xmin,xmax,ymin,ymax]). The root locus can be drawn % over a grid that shows constant damping ratio(z) and constant natural % frequency(wn) curves using the sgrid(z,wn) command. To plot multiple % z and wn curves, use  $z = zmin:zstep:zmax$  and wn = wnmin:wnstep:wnmax to % specify a range of values. 'Example 14.1' % Display label. clf  $\%$  Clear graph on screen. %numgh=[1 -4 20]; % Define numerator of G(s)H(s). %dengh=poly( $[-2 -4]$ ); % Define denominator of  $G(s)H(s)$ . %numgh=[1 1.5]; % Define numerator of G(s)H(s). %dengh=poly([0 -1 -10]); % Define denominator of G(s)H(s). numgh=[1 4];  $\%$  Define numerator of G(s)H(s). dengh= $[0 -1 -2 -6]$ ;  $\%$  Define denominator of  $G(s)H(s)$ . 'G(s)H(s)' % Display label. GH=tf(numgh,dengh) % Create G(s)H(s) and display. rlocus(GH) % Draw root locus. z=0.2:0.05:0.5; % Define damping ratio values: 0.2 to % 0.5in steps of 0.05. wn=0:1:10; wn=0:1:10; wn=0:1:10; wn=0:1:10; wn=0:1:10; wn=0:1:10; wn=0:1:10; wn=0 % to 10 in steps of 1. sgrid(z,wn) % Generate damping ratio and natural % frequency grid lines for root % locus. title('Root Locus') % Define title for root locus. pause rlocus(GH) % Draw close-up root locus. axis([-3 1 -4 4]) % Define range on axes for root locus

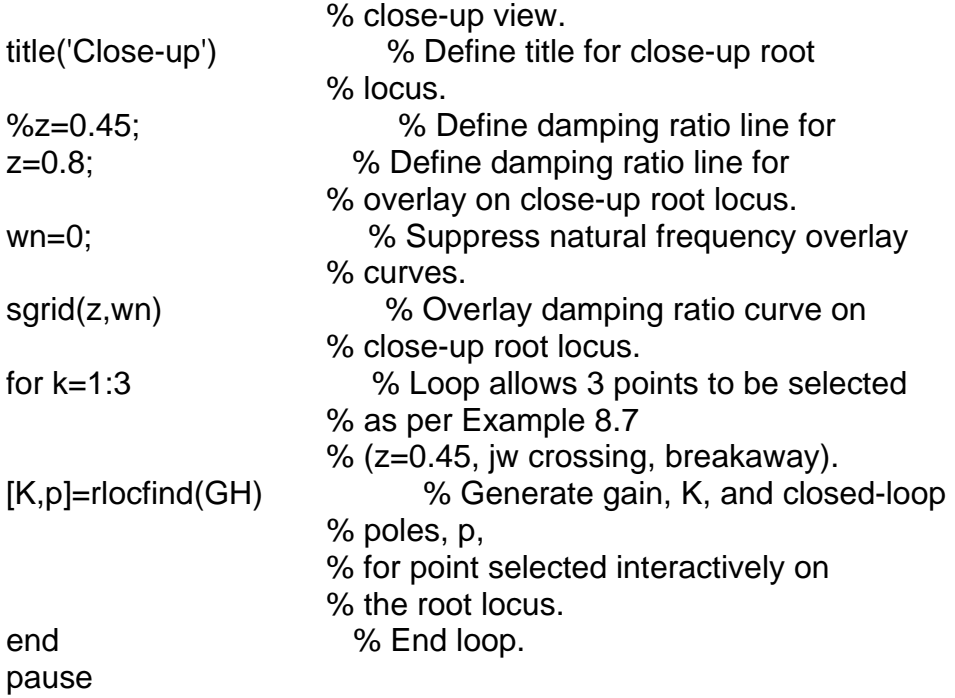